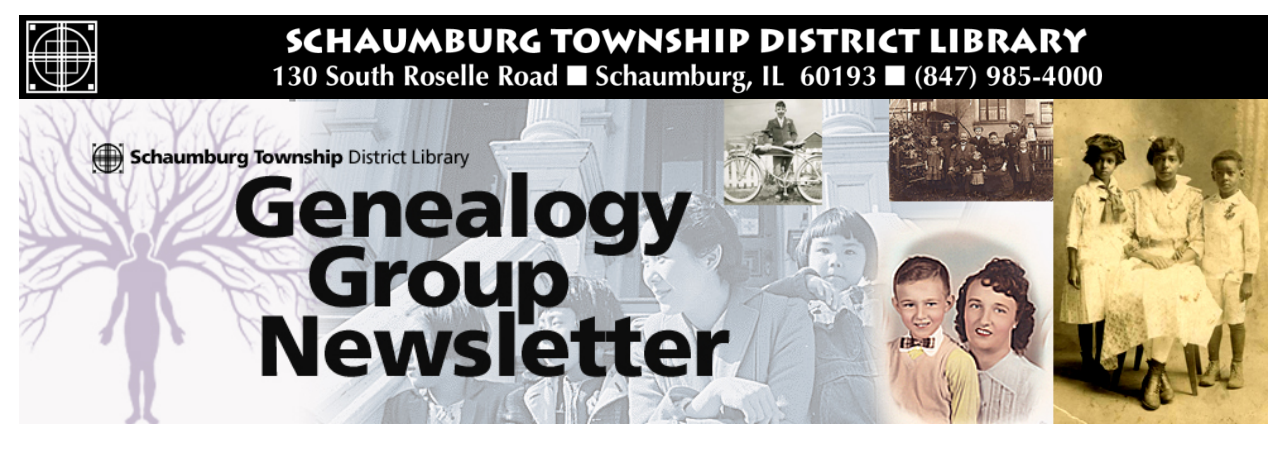

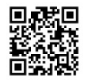

# TABLE OF CONTENTS May 2018 --- No. 272

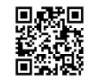

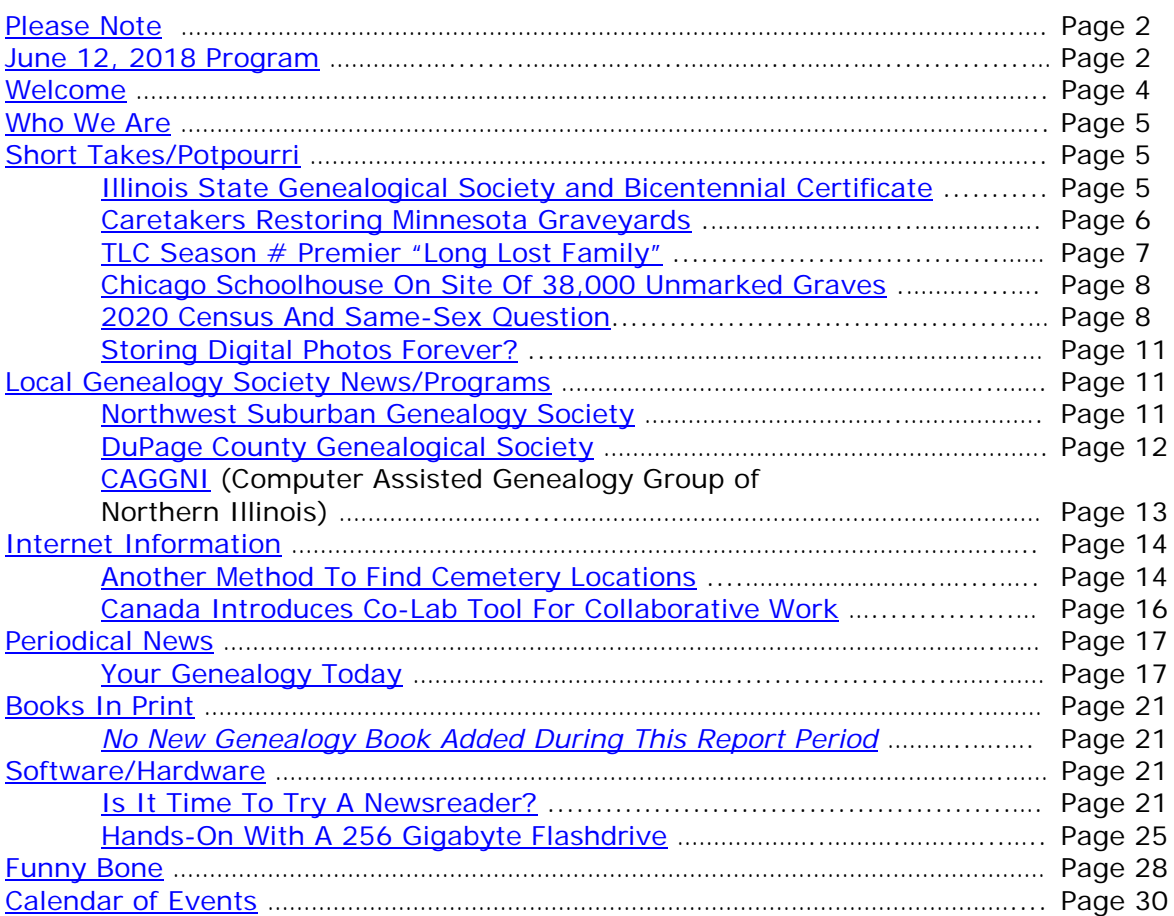

# <span id="page-1-0"></span>**[PLEASE NOTE](#page-1-0)**

The statements in this newsletter cited as quotes from other newsletters, quarterlies, etc., are quotations and not necessarily fact. I try not to reproduce statements that have been denied as being true and also those statements that are "old news" and have been quoted over a few years.

I would like to remind you that a few extra "paper" copies of newsletters from the recent 2 months are filed at the "Ask Us" Desk on the 2nd floor along with the most recent "handouts" from the last 2 months. Please remember that you can take any of the extra paper copies in the folder. The Newsletter as well as all "handout" summaries for a particular program will be contained in a folder specifically for that program date e.g. Newsletter as well as "handout" summary for program on 1/12/10 are contained in a separate folder. Each program date will have its own folder. If you do not find a copy in the manila "extra" folder, you will have to copy from the permanent file binder. If the staff has trouble finding the folders, please let me know.

More importantly, electronic PDF copies of the Newsletter and the "handouts" summary for our monthly program can be obtained electronically as PDF files from our Library's Genealogy Blog called "Tony's Genealogy Blog at the Schaumburg Township District Library". This is a WordPress blog that you can reach directly at:

#### [http://genealogywithtony.wordpress.com](http://genealogywithtony.wordpress.com/)

Look on the right side of the blog for links within the "Newsletter" category and the "Program Handouts" category. You can read the material online, download as a PDF file to your computer or print it from the blog.

If anyone needs to contact me via e-mail, you may reach me at the Schaumburg Township District Library at:

# **akierna@stdl.org**

### Or if you need to reach me the old fashioned way by phone, please contact me through the **Schaumburg Township District Library at 847-923-3390**. **I now can also be reached by direct FAX at the Schaumburg Township District Library**. **The FAX number in Reference is 847-923-3335**.

I am at the library each Monday, Tuesday (except on program dates) and Wednesday morning from 9:00 AM to 1:00 PM in the Reference Office should you need to meet me to obtain assistance in your research plan. Please let me know in advance if you plan on dropping in on these days so we can schedule a convenient time slot within those hours.

Tony Kierna - Genealogy Coordinator/Schaumburg Township District Library

~~~~~~~~~~~~~~~~~~~~~~~~~~~~~~~~~~~~~~~~~~~~~~~~~~~~~~~~ ~~~~~~~~~~~~~~~~~~~~~~~~~~~~~~~~~~~~~~~~~~~~~~~~~~~~~~~~

# <span id="page-1-1"></span>**JUNE 12, 2018 GENEALOGY PROGRAM TOPIC**

Our next genealogy program will take place on Tuesday evening, June 12, 2018.

We will have another "break-out" session for our gathering on June 12, 2018. Our previous attempts proved to be quite a good success. I would like us to build on those successes and afford those participants the opportunity to meet with those again or sample other groups.

After an initial introduction of new participants at the start of our normally scheduled meeting, we will establish our "breakout" groups at approximately 7:45 PM. We would have these breakout discussions from about 8:00 PM until about 9:30 PM. These groups would consist of about 7 to 8 participants. They would discuss some common topic of genealogy that interests them or from which they could learn even more to assist their research from sharing with others in the group and learning from others within the group.

The groups we previously tried seemed to work out quite well. I want to go with those same groups and am open to suggestions to attempt to add others or delete those that may not have a following.

I want to reconvene the following groups:

Polish Researchers German Researchers Czech Researchers Irish Researchers Italian Researchers British Researchers Scandinavian Researchers Colonial Americans Researchers DNA/Adoption Researchers (NEW as of 12/16!)

I also will have a Beginner's Group that I will lead.

We will also have the computer in the room for anyone to access the internet.

I would also encourage participants to bring their personal laptop or netbook to these sessions and tap into the internet via our WiFi network. I saw many researchers doing this at our last breakout session and they found it very productive to access internet information while being in one of the groups if they wanted to show something to someone else at the table.

Please remember that the group's composition is based on the numbers that will participate. If only one person is present to participate in the Polish group, then we cannot have a Polish group that evening. I cannot guarantee there will be enough participants to form a group. In that case I would always recommend participating in another ethnic group of interest if that is also in your research interests or join me at the Beginner's Group.

The key to this effort is to be flexible in selecting a group to work with.

I look forward to our next "break-out" session on June 12, 2018.

You may visit the library's web page at:

#### [www.SchaumburgLibrary.org](http://www.schaumburglibrary.org/)

to view a Calendar of Events section of the library web page for this program and for many more non-genealogical programs offered by our library.

You can also visit the Genealogy Blog of the library that is authored by Tony Kierna. Visit the blog at [http://genealogywithtony.wordpress.com](http://genealogywithtony.wordpress.com/) for all things related to genealogy and the genealogy programs at the Schaumburg Township District Library.

~~~~~~~~~~~~~~~~~~~~~~~~~~~~~~~~~~~~~~~~~~~~~~~~~~~~~~~~ ~~~~~~~~~~~~~~~~~~~~~~~~~~~~~~~~~~~~~~~~~~~~~~~~~~~~~~~~

# <span id="page-3-0"></span>**WELCOME TO ALL NEWCOMERS**

Glad you could join us as you embark on a rather adventurous journey into the unknown and far-reaching past! Please see me so I can get to know you and the details of the "journey" you plan to take. Make sure you receive from me a special "newcomer" package of materials that will help you take your first big steps.

I would greatly appreciate your taking the time to fill out and return to me a simple questionnaire that I use to better understand areas of research into which you may delve as well as your having access or not to a home personal computer.

Please feel free to become acquainted with the Genealogy Collection at Schaumburg Township District Library. Our book material is generally located in the 929.1XXXX to 929.3XXXX sections of both the Circulating Collection as well as the Reference Collection. The library also has a Video, Audio and Microform Collection of Genealogy material located in the AV-Department. The materials in AV are also identified in the same Dewey number range as the printed material. These are two great browsing areas for you to review introductory material.

For book material I would like to recommend as a starter a book titled Unpuzzling Your Past: A Basic Guide to Genealogy, 4<sup>th</sup> Ed. by Emily Anne Croom (929.1 CRO). A companion book that would follow <u>Unpuzzling Your Past</u> is The Genealogist's Companion & Sourcebook also by Emily Anne Croom (R 929.1 CRO). These two books present a good place to begin familiarizing yourself with the field of Genealogy. Feel free to review these books.

If you have access to the Internet, you may want to check out a "How To Make A Family Tree" web page that appears at the National Genealogical Society web site. The address is:

# [http://www.ngsgenealogy.org/cs/How\\_to\\_make\\_a\\_family\\_tree](http://www.ngsgenealogy.org/cs/How_to_make_a_family_tree)

Our participants are a great group of friendly people who are willing to help each other in their quest to discover their ancestors. Don't be shy to mingle!! You may be sitting next to a long, lost relative!?

Welcome to the group!

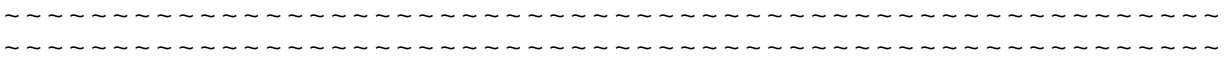

# <span id="page-4-0"></span>**WHO WE ARE AND WHERE WE ARE LOOKING - FOLLOW-UP**

Here is an update on our participant information that I am tracking. My database to date includes information on 243 participants that have returned a filled-out questionnaire to me over many years. *(In fact, the questionnaire has just recently been revised as of March 2018 to include questions on family trees being uploaded and to what locations and DNA testing as well as through which companies. The questionnaire has also been revised to allow multiple responses to a variety of the questions. The revised questionnaire is now included in all of the "Welcome" packages I hand out to new participants at our monthly program. Those that may have submitted the "old" questionnaire to me are certainly welcome to submit the new updated one back to me. I bring extra copies of this revised questionnaire to our program just for that purpose for those interested in filling out the new revised one.)* I have received updates from many of you since our last meeting. You truly are a very sharing group in your willingness to share your personal information with others attending our genealogy program concerning your research efforts.

From the filled-out questionnaires that have been returned to me, the numbers show that program participants are searching for a total of 1,846 surnames among all of the individuals.

Remember, that I will bring to the program a current group report that I would appreciate you reviewing and marking any additions, deletions or changes for your particular information that you would like me to make onto the report itself. Look for the red binder in the area of the handout material at our programs. I will make additions/deletions to the participants that will be reflected in the listing of participants contained in the red binder.

Any feedback from you is welcome concerning the report and the material included in it. I do occasionally make typos or I possibly misread what you provided.

~~~~~~~~~~~~~~~~~~~~~~~~~~~~~~~~~~~~~~~~~~~~~~~~~~~~~~~~ ~~~~~~~~~~~~~~~~~~~~~~~~~~~~~~~~~~~~~~~~~~~~~~~~~~~~~~~~

# <span id="page-4-1"></span>**SHORT TAKES / POTPOURRI**

*The following articles are from Eastman's Online Genealogy Newsletter April 3, 2018, April 4, 2018, April 5, 2018, April 10, 2018, April 13, 2018, April 13, 2018 and are copyright 2018 by Richard W. Eastman. They are re-published here with the permission of the author. Information about the newsletter is available at [http://www.eogn.com.](http://www.eogn.com/)*

<span id="page-4-2"></span>**Illinois State Genealogical Society now Offers a Bicentennial Family Certificate (April 3, 2018)**

[Dick Eastman ·](https://blog.eogn.com/author/eogn/) [April 3, 2018](https://blog.eogn.com/2018/04/03/illinois-state-genealogical-society-now-offers-a-bicentennial-family-certificate/) · [Societies](https://blog.eogn.com/category/societies/) · One Comment

The following announcement was written by the Illinois State Genealogical Society:

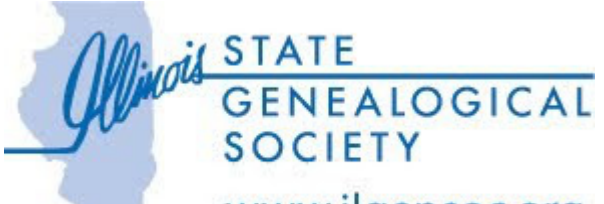

WWW.ilgensoc.org<br>[I](http://www.ilgensoc.org/)SGS is celebrating Illinois Bicentennial this year by offering a special certificate: Bicentennial Family Certificate. This will only be available in 2018! Thank you for spreading the word. Full press release below.

SPRINGFIELD, IL, March 30 , 2018 – The Illinois State Genealogical Society (ISGS) announces the introduction of the Illinois Bicentennial Family Certificate program, an official project of the Illinois Bicentennial celebration.

Available only during the Bicentennial year, the Illinois State Genealogical Society will issue Illinois Bicentennial Family Certificates to honor those who contributed to our state's rich history to direct descendants of early pioneers who were living in Illinois in the year of Statehood (1818) and whose family has continued to be proud residents of our State for each generation since that time, with the applicant being a current resident of Illinois.

The Illinois Bicentennial Family Certificate program supports part of the Society's purpose:

- To stimulate an interest in the people who contributed to the establishment and development of the State of Illinois.
- To seek, preserve, and make available all information pertaining to individuals, families, and groups who lived in Illinois, recognizing the events that affected them.
- To inform people of the value of and the need for preserving family and local history for future generations.

Honor your Illinois ancestors and apply today. Visit the ISGS website at [www.ilgensoc.org](http://www.ilgensoc.org/) for more information, including the application and fees. Applications must be submitted to the Society by December 31, 2018.

About the Illinois State Genealogical Society: ISGS was founded in 1968 to stimulate a public interest in the people and families that contributed to the establishment and development of the State of Illinois. ISGS is a not-for-profit, nonsectarian, educational organization.

# <span id="page-5-0"></span>**Caretakers are Restoring Life to Minnesota's 5,876 Graveyards (April 4, 2018)**

# [Dick Eastman ·](https://blog.eogn.com/author/eogn/) [April 4, 2018](https://blog.eogn.com/2018/04/04/caretakers-are-restoring-life-to-minnesotas-5876-graveyards/) · [Current Affairs,](https://blog.eogn.com/category/current-affairs/) [Preservation](https://blog.eogn.com/category/preservation/) · 2 Comments

A database has identified 5,876 cemeteries across Minnesota, but the number is likely much larger — in areas adjacent to rural churches taken by development, or in overgrown woods, or long-forgotten in farm fields.

A bill in the Legislature would require local governments to take responsibility for abandoned cemeteries if a veteran is buried there. It also would establish an adopt-acemetery program similar to the one used for highways and require the state Historical Society to update its inventory of state cemeteries, abandoned cemeteries and burial grounds.

You can read the details in an article by Mark Brunswick in the *Star Tribune* web site at: [http://strib.mn/2HaSair.](http://strib.mn/2HaSair)

My thanks to newsletter reader Polly Walker for telling me about this story.

# <span id="page-6-0"></span>**TLC's "Long Lost Family" Season 3 Premieres on Sunday, April 8 (April 5, 2018)**

[Dick Eastman ·](https://blog.eogn.com/author/eogn/) [April 5, 2018](https://blog.eogn.com/2018/04/05/tlcs-long-lost-family-season-3-premieres-on-sunday-april-8/) · [Video & Television](https://blog.eogn.com/category/video-television/) · [4 Comments](https://blog.eogn.com/2018/04/05/tlcs-long-lost-family-season-3-premieres-on-sunday-april-8/#comments) 

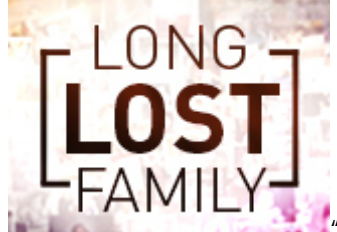

["](http://bit.ly/2Gz9nF7)Long Lost Family" is an American documentary television series. The show helps provide aid to individuals looking to be reunited with long-lost biological family members. The series has been renewed for a third season that is set to premiere on April 8, 2018.

The show is produced by **Shed Media**, the same company that produces the American version of "Who Do You Think You Are?" The series is co-sponsored by [Ancestry.com,](http://ancestry.com/) which provides family history research and DNA testing to help make discoveries possible. The television series is based on the original British program that began airing in 2011 and has so far distributed 7 seasons. An Australian version was broadcast for one season but then was canceled.

Quoting from TLC's web site:

"Long Lost Family features the highly emotional and touching stories of people who have suffered a lifetime of separation and are yearning to be reunited with their birth parents or biological families.

Hosts Chris Jacobs and Lisa Joyner are both adoptees who have embarked on their own journeys to discover their biological families. Each episode follows the hosts as they investigate the stories of two individuals or families who have longed to resolve their lifelong searches.

"Over the course of the series, we meet sisters desperate to trace their father who suddenly and mysteriously abandoned them when they were just 4 and 5 years old; a mother who as a teenager was pressured to relinquish her baby and has never recovered from the trauma; and a woman whose life was turned upside down when she suddenly discovered the man who raised her wasn't actually her father."

"The stakes are high: a successful investigation offers the promise of not just a heartwarming reunion but also a chance of redemption for people who have wrestled with emotional agony for years."

"There is no simple path to find the missing loved ones. With tightly held family secrets in their way, the searchers have odds stacked against them. Lisa and Chris conduct painstaking searches through public records and utilize the latest DNA technology in their hunt for answers. But what they discover, and who they find, is anything but expected."

You can learn more about "Long Lost Family" at [http://bit.ly/2Gz9nF7.](http://bit.ly/2Gz9nF7)

Check your local television listings for the time that the TLC network will broadcast "Long Lost Family" in your area on April 8.

# <span id="page-7-0"></span>**Chicago Schoolhouse is being Built on Site of Estimated 38,000 Unmarked Graves (April 10, 2018)**

[Dick Eastman ·](https://blog.eogn.com/author/eogn/) [April 10, 2018](https://blog.eogn.com/2018/04/10/chicago-schoolhouse-is-being-built-on-site-of-estimated-38000-unmarked-graves/) · [Current Affairs](https://blog.eogn.com/category/current-affairs/) · 11 Comments

*"Show me the manner in which a nation cares for its dead, and I will measure with mathematical exactness the tender mercies of its people, their respect for the laws of the land and their loyalty to high ideals."* – William Gladstone

A \$70 million school is to be built on the grounds of a former [Cook County Poor](https://graveyards.com/IL/Cook/dunning/poorhouse.html)  [House](https://graveyards.com/IL/Cook/dunning/poorhouse.html) where an estimated 38,000 people were buried in unmarked graves. Among the dead are residents who were too poor to afford funeral costs, unclaimed bodies and patients from the county's insane asylum. Children, patients from an infirmary and a tuberculosis hospital, victims of the Great Chicago Fire of 1871 and Civil War veterans were laid to rest in what is known as the Dunning grounds, a 320-acre stretch on the city's Northwest Side.

"I'm sure they're gonna be on top of some graves, but this is progress," Chicago Alderman Nicholas Sposato said. "It's an economic boom for the community."

You can read the details in an article by Nereida Moreno in the *Chicago Tribune* at: [https://trib.in/2v50Sw6.](https://trib.in/2v50Sw6)

My thanks to newsletter reader Barry Fleig for telling me this sad news.

# <span id="page-7-1"></span>**U.S. Census 2020 To Ask Question on Same-Sex Couples (April 13, 2018)**

[Dick Eastman ·](https://blog.eogn.com/author/eogn/) [April 13, 2018](https://blog.eogn.com/2018/04/13/u-s-census-2020-to-ask-question-on-same-sex-couples/) · [Announcements,](https://blog.eogn.com/category/announcements/) [Legal Affairs](https://blog.eogn.com/category/legal-affairs/) · 8 Comments

The following was written by D'vera Cohn of the [Pew Research Center:](http://www.pewresearch.org/fact-tank/2018/04/10/2020-census-will-ask-about-same-sex-marriages-for-the-first-time/)

A [new question about citizenship](http://www.pewresearch.org/fact-tank/2018/03/30/what-to-know-about-the-citizenship-question-the-census-bureau-is-planning-to-ask-in-2020/) on the 2020 census form is in the headlines these days, but the U.S. Census Bureau also plans other changes for the next national count. Among them: For the first time, the agency will add specific check boxes for same-sex couples to identify themselves, and it will ask people who check the white or black race boxes to say more about their national origins.

The bureau's [list of 2020 questions,](https://www2.census.gov/library/publications/decennial/2020/operations/planned-questions-2020-acs.pdf) sent to Congress for review late last month, also was notable for what it did not include. Despite [years of research](http://www.pewresearch.org/fact-tank/2017/04/20/seeking-better-data-on-hispanics-census-bureau-may-change-how-it-asks-about-race/) into possible benefits of combining the race and Hispanic questions on the form, the bureau will continue to ask them separately. Bureau researchers had said the combined question produced more complete and accurate data, especially about Hispanics. The census form also will not include a [much-researched](https://www.census.gov/programs-surveys/decennial-census/2020-census/planning-management/final-analysis/2015nct-race-ethnicity-analysis.html) check box for people of [Middle Eastern or North African origins.](http://www.pewresearch.org/fact-tank/2016/10/04/federal-officials-may-revamp-how-americans-identify-race-ethnicity-on-census-and-other-forms/)

The 2020 census is to ask seven data questions: age, sex, Hispanic origin, race, relationship status, homeownership status (own or rent) and citizenship. The bureau also listed several follow-up questions it will ask to make sure that everyone who usually lives in the household being surveyed is included.

The citizenship question, which has been [challenged in court,](https://ag.ny.gov/sites/default/files/complaint.pdf) will be asked last to "minimize any impact on decennial census response rates," according to a [memo from](https://www.commerce.gov/sites/commerce.gov/files/2018-03-26_2.pdf)  [Commerce Secretary Wilbur Ross,](https://www.commerce.gov/sites/commerce.gov/files/2018-03-26_2.pdf) whose department oversees the Census Bureau.

### **Census has overcounted same-sex couples**

The new check boxes for same-sex couples are an attempt to fix a long-standing problem of [Census Bureau overcounts](http://www.pewresearch.org/fact-tank/2015/06/24/how-many-same-sex-married-couples-in-the-u-s-maybe-170000/) of these couples.

Currently, the bureau produces a count of same-sex couples by using people's answers to two questions – one about respondents' sex and another about how each person in the household is related to the person who filled out the questionnaire. To date, the options for answering the relationship question have included "husband or wife," "unmarried partner" (this "unmarried partner" category was added to the census in 1990) and more than a dozen other categories. If, for example, the person who filled out the census form was male, and another man in the same household said he was that person's "husband or wife," they were counted as a same-sex married couple. But [Census Bureau research](https://www.census.gov/content/dam/Census/library/working-papers/2017/demo/SEHSD-WP2017-28.pdf) found that the majority of same-sex married couples counted in the 2010 census and the 2010 American Community Survey were recorded as opposite-sex couples in Social Security files.

For 2020, the census form will include separate categories for "opposite-sex" and "same-sex" spouses and unmarried partners. The new wording is meant to be an [additional](https://www.census.gov/content/dam/Census/library/working-papers/2017/demo/SEHSD-WP2017-28.pdf)  [backstop against misreporting.](https://www.census.gov/content/dam/Census/library/working-papers/2017/demo/SEHSD-WP2017-28.pdf) If people give inconsistent answers to the relationship and gender questions when responding online, a question will pop up alerting the respondent of the discrepancy. If there is an inconsistency on a written questionnaire, the bureau will have the option to change an answer.

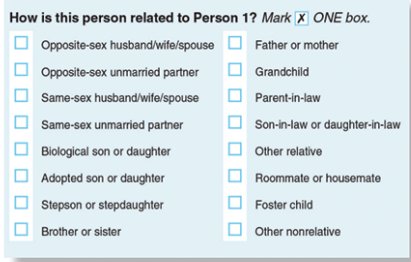

There is growing demand for good data about same-sex couples. Same-sex marriage is not tracked consistently by all states, and some couples marry abroad. More broadly, the

rise in same-sex partnerships has fueled demand for more data on these couples. Among the uses for the data are to study the well-being of children in different types of living arrangements and to forecast demand for benefits based on marital status.

The four categories for opposite- and same-sex spouses and opposite- and same-sex unmarried partners are among 16 categories to be offered as answers to the relationship question, two more than in the [2010 census.](https://www.census.gov/history/pdf/2010questionnaire.pdf) The form also will bring back the "foster child" category that was dropped for reasons of space in 2010. The 2020 form is to drop the "roomer or boarder" category that has been on the [census form for more](https://www.census.gov/population/www/documentation/paa2008/Scopilliti-OConnell-PAA-2008.pdf) than a centurybut is a [far less common arrangement](http://paa2015.princeton.edu/papers/152107) than it used to be.

# **Questionnaire will ask for details on racial ancestry**

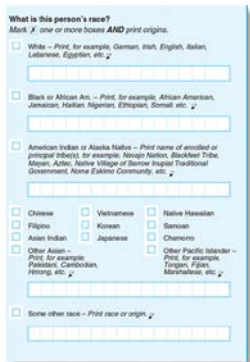

[T](http://www.pewresearch.org/fact-tank/2018/04/10/2020-census-will-ask-about-same-sex-marriages-for-the-first-time/ft_18-04-09_censusquestions_race_420px/)he 2020 census form will use [similar questions on race and ethnicity](https://www2.census.gov/programs-surveys/decennial/2020/program-management/memo-series/2020-memo-2018_02.pdf) as in 2010, first asking whether someone is Hispanic or not, then asking that person's racial category. The bureau studied [combining the two questions,](http://www.pewresearch.org/fact-tank/2017/04/20/seeking-better-data-on-hispanics-census-bureau-may-change-how-it-asks-about-race/) and researchers said that it produced generally better data for Hispanics, many of whom have avoided answering the race question in the past.

But the U.S. Office of Management and Budget, which oversees how data about race and ethnicity are collected on federal forms, did not act on the Census Bureau's suggested changes in question categories, so the agency will stick with the [two-question format.](https://www2.census.gov/programs-surveys/decennial/2020/program-management/memo-series/2020-memo-2018_02.pdf)

Bureau researchers had also recommended adding a new racial or ethnic category for people of Middle Eastern or North African descent, who now generally are counted as white. But the head of the bureau's population division, Karen Battle, said the bureau needs [to do more research](https://www2.census.gov/programs-surveys/decennial/2020/program-management/pmr-materials/01-26-2018/transcript-2018-01-26-pmr.pdf) on the option, because there is debate as to whether the category would be counted as a race or an ethnicity.

The 2020 census questionnaire will ask white and black respondents for the first time to write in detail about their national origins. The question will supply examples of the most commonly used answers, such as "German" and "Lebanese" under "white" and "Jamaican" or "Somali" under black." (About half of white and black respondents have supplied additional detail in tests of this option, according to census officials.)

Another change from past censuses is that the question about race also will drop the [word "Negro,"](https://www.npr.org/sections/thetwo-way/2013/02/25/172885551/no-more-negro-for-census-bureau-forms-and-surveys) so the category will be "Black or African Am." Census Bureau research found that many people found it offensive. The word ["Negro" was added in 1900](http://www.pewsocialtrends.org/2015/06/11/chapter-1-race-and-multiracial-americans-in-the-u-s-census/) on census forms to replace "colored," one of many changes in racial terminology since the first census in 1790.

# <span id="page-10-0"></span>**How can I Store my Digital Photos Forever? (April 13, 2018)**

[Dick Eastman ·](https://blog.eogn.com/author/eogn/) [April 13, 2018](https://blog.eogn.com/2018/04/13/how-can-i-store-my-digital-photos-forever/) · [Photography](https://blog.eogn.com/category/photography/) · [3 Comments](https://blog.eogn.com/2018/04/13/how-can-i-store-my-digital-photos-forever/#comments) 

Sure, it is easy to create digital photographs with today's smartphones and digital cameras. But how do you keep them forever so that future generations may view them?

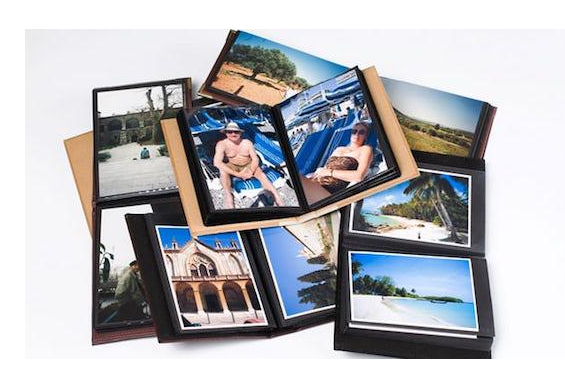

Actually, the process is simple and is well described in an article by Jack Schofield in The Guardian web site at [http://bit.ly/2EGtWJL.](http://bit.ly/2EGtWJL)

Schofield writes:

"People lose their most important photos every day when hard drives fail, when smartphones and laptops are stolen, when online services shut down, and when natural disasters strike. Fires, floods and earthquakes can also destroy digital records.

"To be really safe, you should have more than one copy of each photo, stored in more than one way in more than one place."

You can read the full article at: [http://bit.ly/2EGtWJL.](http://bit.ly/2EGtWJL)

~~~~~~~~~~~~~~~~~~~~~~~~~~~~~~~~~~~~~~~~~~~~~~~~~~~~~~~~ ~~~~~~~~~~~~~~~~~~~~~~~~~~~~~~~~~~~~~~~~~~~~~~~~~~~~~~~~

# <span id="page-10-1"></span>**LOCAL GENEALOGICAL SOCIETY NEWS/PROGRAMS**

# <span id="page-10-2"></span>*Northwest Suburban Genealogy Society*

# **THE SOCIETY WILL NOT BE MEETING DURING THE MONTHS OF JUNE AND JULY 2018. THEY WILL RE-GATHER AGAIN ON A STILL UNDETERMINED DAY POSSIBLY AT THE END OF AUGUST 2018 (POSSIBLY AUGUST 25, 2018) INSTEAD OF A SEPTEMBER PROGRAM THAT WOULD CONFLICT WITH LABOR DAY.**

The next meeting of the Northwest Suburban Genealogy Society will take place on Saturday morning August 25, 2018 (?)**.** The program for the morning is titled **"***To Be Determined***"**. The speaker for the morning will be **To Be Determined**.

This meeting will take place at the Arlington Heights Senior Center, 1801 W. Central Rd., Arlington Heights, IL 60005 at 10:00 AM. There is a round table discussion that takes place at 9:00 AM prior to the main meeting/program that starts at 10:00 AM. Participants are invited to attend this round table and bring their research questions for discussion.

You may visit the society web page at:

#### **<http://www.nwsgenealogy.org/>**

Please note that it has happened once in a while that the society may change a program schedule without actively sharing that fact. Checking their web site may also not give you notice of such a change if they do not change the web site. That is still the first place to check. You may also want to contact someone at the society if a phone number is available to verify that a program is still scheduled as they had advertised. That is always not available either.

We do our best here to try to be sure that information we convey about programs is accurate. However, sometimes we are unable to convey changes unless we are made aware of those changes.

~~~~~~~~~~~~~~~~~~~~~~~~~~~~~~~~~~~~~~~~~~~~~~~~~~~~~~~~

# <span id="page-11-0"></span>*DuPage County Genealogical Society*

**Please note that meetings that will take place for the society will occur between September 2017 and May 2018. The September 2017 program will occur at the DuPage County Historical Museum located at 102 E. Wesley Street in Wheaton, IL. The October 2017 through May 2018 programs are once again taking place at the Wheaton Public Library in the Lower Level. The address of the library is 225 N. Cross St. in Wheaton, IL. Please note the times for refreshments and the program. Refreshments are offered at 6:30 PM. The meeting will start at 7 PM and last till no longer than 8:45 PM.**

The next regularly scheduled meeting of the DuPage County Genealogical Society will take place on Wednesday evening, May 16, 2018 between 7:00pm to 8:30pm. Refreshments are offered at 6:30pm. The program scheduled for that evening is **"***What's NEW on the Internet for Genealogists?***"**. The speaker for the program will be **Caron Primas Brennan**.

There are new genealogy sites on the Internet every day. This fast-paced presentation is a review of popular, new, little known, and perhaps unusual genealogy resources on the internet to help you in your research.

You may visit the society's web page at:

#### **[www.dcgs.org](http://www.dcgs.org/)**

The society also has a blog that you can visit to find out about "this and that" related to the society as well as find genealogical tips. You can visit the DuPage County Genealogical Society blog at:

# **<http://dupagecountygenealogicalsociety.wordpress.com/>**

Please note that it has happened once in a while that the society may change a program schedule without actively sharing that fact. Checking their web site may also not give you notice of such a change if they do not change the web site. That is still the first place to check. You may also want to contact someone at the society if a phone number is available to verify that a program is still scheduled as they had advertised. That is always not available either.

We do our best here to try to be sure that information we convey about programs is accurate. However, sometimes we are unable to convey changes unless we are made aware of those changes.

~~~~~~~~~~~~~~~~~~~~~~~~~~~~~~~~~~~~~~~~~~~~~~~~~~~~~~~~

# <span id="page-12-0"></span>*Computer Assisted Genealogy Group of Northern Illinois (CAGGNI)*

The next regular meeting of CAGGNI will take place on Saturday morning, May 19, 2018 at the NIU Conference Center, 5555 Trillium Blvd., Hoffman Estates, IL between 10:30am to 12:30pm.The program scheduled for this day is **"***Gone But Not Forgotten"*. The speaker will be **Bob Allen.**

Over the years people have "touched" me and probably you. They have entertained, educated, inspired and influenced us in many ways. In their remembrance, we will share information about their lives, watch and listen to videos about them, explore their ancestors via various genealogical sources and sometimes surprise people to whom they are related and identify places on the internet to learn more about them.

Bob Allen received a B.A. in political science and an MBA from the University of Kansas. He then graduated from the University of Texas Law School in Austin. He held executive positions with Container Corporation of America and Baxter Healthcare. Bob lives in Barrington with his wife, Audrey. They have 4 children and 5 grandchildren. He currently serves as treasurer of CAGGNI. Bob has been conducting genealogical research for 30+ years.

You may visit the organization web page at:

### **[www.CAGGNI.org](http://www.caggni.org/)**

Please note that it has happened once in a while that the society may change a program schedule without actively sharing that fact. Checking their web site may also not give you notice of such a change if they do not change the web site. That is still the first place to check. You may also want to contact someone at the society if a phone number is available to verify that a program is still scheduled as they had advertised. That is always not available either.

We do our best here to try to be sure that information we convey about programs is accurate. However, sometimes we are unable to convey changes unless we are made aware of those changes.

~~~~~~~~~~~~~~~~~~~~~~~~~~~~~~~~~~~~~~~~~~~~~~~~~~~~~~~~ ~~~~~~~~~~~~~~~~~~~~~~~~~~~~~~~~~~~~~~~~~~~~~~~~~~~~~~~~

# <span id="page-13-0"></span>**INTERNET INFORMATION**

*The following articles are from Eastman's Online Genealogy Newsletter April 5, 2018, and April 17, 2018 and are copyright by Richard W. Eastman 2018. They are re-published here with the permission of the author. Information about the newsletter is available at [http://www.eogn.com](http://www.eogn.com/)*

# <span id="page-13-1"></span>**Another Method of Finding Cemetery Locations (April 5, 2018)**

[Dick Eastman ·](https://blog.eogn.com/author/eogn/) [April 5, 2018](https://blog.eogn.com/2018/04/05/another-method-of-finding-cemetery-locations/) · [Genealogy Basics](https://blog.eogn.com/category/genealogy-basics/) · 9 Comments

I have written before about the U.S. government's Geographic Names Information System (GNIS) database at [https://geonames.usgs.gov](https://geonames.usgs.gov/) that provides exact latitudes and longitudes for thousands of cemeteries and other named places within the United States. To find a cemetery, all you do is search the GNIS database, find the latitude and longitude for the cemetery you seek, enter those coordinates into a GPS, and follow the instructions shown on the GPS to drive directly to the cemetery.

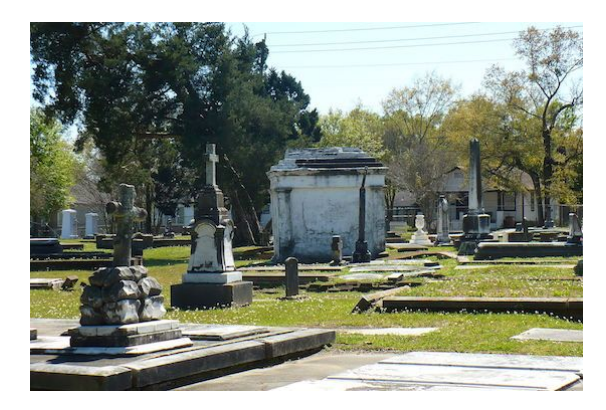

**NOTE:** Nowadays, you do not even need a dedicated GPS device. Most Android phones and all iPhones have available apps that will provide GPS capabilities within your cell phone. Some of them will even display the latest traffic reports along your planned route wile you are driving. Many of these GPS-emulation apps are available free of charge while a few cost a modest amount of money, always less than the cost of purchasing a dedicated GPS device.

There is but one problem with the government's GNIS database: it doesn't include all the cemeteries! For years, it did not list the small, rural cemetery where several of my relatives are buried, where I already own a burial plot, and where I intend to spend eternity. However, I checked again when writing this article and found that the Morse's Corner Cemetery is now listed in the GNIS database. So much for the idea of my being buried at an unlisted address!

Despite my recent success, the GNIS database still does not list **ALL** cemeteries. Luckily, I found another source of possible information.

The **POI Factory** is an online service that provides exact geographic coordinates to owners of GPS devices, including anyone who owns a cell phone with a GPS app installed. (The letters "POI" apparently stand for "Points Of Interest.") The web site has more than one million locations in the database with everything from highway rest areas to state parks to fast food restaurants. There's even a list of the locations of 3,484 Red Light Camera intersections and 1,861 Speed Cameras. That last list is updated weekly. The database also includes a lot of cemeteries.

Like the GNIS database mentioned earlier, not every cemetery is listed in the POI Factory. However, if I cannot find a cemetery's location in one database, I'd quickly look in another.

In order to find locations within the POI Factory, you will have to register on the site and create a user name and password. Most of POI Factory's content is available free of charge although access to the law enforcement camera locations requires a paid subscription. The revenue keeps POI Factory running.

To find cemeteries or any other place listed in the POI Factory's database, go to [http://www.poi-factory.com](http://www.poi-factory.com/) and click on "Search for POI Files."

Next, enter a keyword for whatever you are seeking. In this case, enter "cemetery" and then click on SEARCH.

You will then be presented with a list of hundreds of cemeteries, too many to search manually. In the unlabeled box just below the POI Factory logo near the top left corner, enter identifying words or phrases. For instance, in my case I would enter "Maine" or (even better) "Penobscot" (the name of the county where I know the cemetery is located). If I already know the name of the cemetery, I might enter that, such as "Evergreen." Then click on SEARCH once again.

A new list will appear that contains cemetery locations that match your search terms. Latitude and longitude are also displayed.

The POI Factory will even create a computer file containing the names and exact locations of all the locations found. In theory, that file can be copied to some GPS devices, although not all, and then used to easily find locations without any need to manually enter the geographic coordinates. Instructions for use of the files will vary from one GPS to another; see your GPS owner's manual for instructions.

Of course, the use of the POI Factory is not limited to finding cemeteries. It will find all sorts of named locations and even many unnamed ones. The list includes country courthouses, hospitals, medical centers, stores, fast food restaurants, and much more.

If you own a GPS or a cell phone with a GPS app installed, you need to know about the POI Factory! You may not need to use it often but, when you do have a need, it can be valuable.

The POI Factory is available at: [http://www.poi-factory.com.](http://www.poi-factory.com/)

A series of tutorials about the use of the POI Factory web site and about several other GPS-related topics may be found at [http://www.poi-factory.com/tutorials.](http://www.poi-factory.com/tutorials)

Now, go visit a cemetery!

<span id="page-15-0"></span>**Libraries and Archives Canada Introduces Co-Lab, a Tool to Collaborate on Historical Records (April 17, 2018)**

[Dick Eastman ·](https://blog.eogn.com/author/eogn/) [April 17, 2018](https://blog.eogn.com/2018/04/17/libraries-and-archives-canada-introduces-co-lab-a-tool-to-collaborate-on-historical-records/) · [Current Affairs,](https://blog.eogn.com/category/current-affairs/) [Preservation](https://blog.eogn.com/category/preservation/) · [No Comments](https://blog.eogn.com/2018/04/17/libraries-and-archives-canada-introduces-co-lab-a-tool-to-collaborate-on-historical-records/#respond) 

[Wikipedia](https://en.wikipedia.org/wiki/Crowdsourcing) defines crowdsourcing as "… a sourcing model in which individuals or organizations obtain goods and services, including ideas and finances, from a large, relatively open and often rapidly-evolving group of internet users; it divides work between participants to achieve a cumulative result."

Crowdsourcing seems to be a great tool for genealogists to work together for the benefit of all. I have written often about the use of crowdsourcing in genealogy. See <https://duckduckgo.com/?q=site%3Aeogn.com+crowdsourcing&t=hb&ia=web> for a list of my earlier articles about crowdsourcing.

Now Libraries and Archives Canada is inviting everyone to "transcribe, add keywords and image tags, translate content from an image or document and add descriptions to digitized images using Co-Lab and the new Collection Search<sup>BETA</sup>."

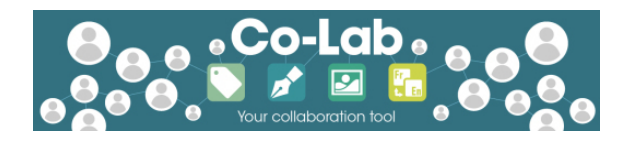

The new project is described this way:

"Imagine transcribing handwritten letters like the one that Louis Riel wrote the day before his death to his wife and children, asking her 'to make them pray for me,' or tagging the names of soldiers in photographs from the First World War. You can help to unveil a great part of our history by using Co-Lab.

"Transcribe, tag, translate and describe digitized records from our collection. The more work we collaborate on using the Co-Lab crowdsourcing tool, the more accessible and usable our digital collection will become for everyone using the Library and Archives Canada(LAC) website.

"Start by taking our short tutorial to learn how to contribute to the 'challenges' that we have put together, or dive right in and learn as you go; you can always refer back to the guidelines for assistance. You can now also contribute to any of LAC's digitized images when you do research using our new Collection Search BETA."

You can learn a lot more about this worthwhile project in the *Library and Archives*  Canada Blog at: [http://bit.ly/2J2p0l4.](http://bit.ly/2J2p0l4)

~~~~~~~~~~~~~~~~~~~~~~~~~~~~~~~~~~~~~~~~~~~~~~~~~~~~~~~~ ~~~~~~~~~~~~~~~~~~~~~~~~~~~~~~~~~~~~~~~~~~~~~~~~~~~~~~~~

# <span id="page-16-0"></span>**PERIODICAL NEWS**

# <span id="page-16-1"></span>*Your Genealogy Today*

We have received the March/April 2018, Volume 4, Number 1 issue of Your Genealogy Today.

Key articles in this issue are:

#### **"Hints from Houdini" By Sue Lisk**

*Sue Lisk reveals five recommendations for fine-tuning your family history research techniques.*

#### **"Grave Understanding"** By Elizabeth Jones

*Elizabeth Jones offers tips to assist you in your cemetery research at home and afar.*

# **"Return to Your Sources"**

By Joe Grandinetti

*Joe Grandinetti revisits his Irish roots, but reminds us of the importance of reconnecting to our sources.*

### **"The Gazetteer"**

By Gena Philibert-Ortega

# **"If I Could Change One Thing in Genealogy …"**

By Donna Potter Phillips

*Donna Potter Phillips offers ten reasons why genealogists should not be allowed to buy another book until they've read the books they already have.*

#### **"Electricity and Family History"** By David A. Norris

*David A. Norris looks at some fresh angles to generate new power for your genealogical research.*

**"Do You Have Tar Heels in Your Family Tree?"** By Diane L. Richard

*Diane L. Richard looks at history and record idiosyncrasies you want to know about – Part I.*

# **"Family History with All the Trimmings"**

By Sue Lisk

*Sue Lisk suggests that following up on strange details you come across in*

*your research may yield some tantalizing clues.*

### **"Researching the Scots-Irish of 18th Century Virginia"** By David Joyce

*David Joyce uses traditional research methods and DNA testing to prove his Scots-Irish ancestry.*

**"Judy G. Russell Says: "Read the Fine Print in Legal Notices""** By Judy G. Russell

**"Genealogy Research: Then and Now"** By John Christopher Fine

*John Christopher Fine looks at how the passion of family history research can be passed down through the generations.*

#### **"Dave Obee Suggests Solving Your Genealogical Puzzles is a Never-Ending Pursuit"** By Dave Obee

I thought an interesting article in this issue is one titled "If I Could Change One Thing in Genealogy …". The author of the article is Donna Potter Phillips.

This article hit home with me personally. I think it may also hit home with many of you. Do you have more than enough books in your home that find a home on some version of a bookshelf? Probably! How about the plural … bookshelves? Still more? How about a bookcase? How about the plural bookcases? Are you a bookaholic? Have you read all of those books collecting dust on those shelves? Probably not. Sounded good at the time of purchase or addition to your collection.

Do you continue to add to your books with each attendance at a genealogy conference? Probably!

And think of me with my own personal book problem that I combine with being a librarian surrounded by …. more books! You know it is bad for me when it is hard to walk by our book bin withdrawal area. Oh it hurts to see that a book was removed. Then I have to tell myself it is a good thing. We want books that are accurate and current with information. We are not an archive. We are a public library that focuses on currency of material and high and fast turnover of material!

So if you might fit into the crowd of being an over-zealous book collector then read this article. The author (tongue-in-cheek) offers 10 reasons why genealogists should refrain from buying any more books until they read that they have:

### **Rule #1 – If one book is good, two are always better.**

*It is far better to buy one good reference book than to buy several and have them grow old on your shelf.*

# **Rule #2 – The more expensive book is not always the best choice.**

*Make the wisest choice not a "checkbook choice".*

### **Rule #3 – Pictures are necessary.**

*Not necessarily. Charts and graphs will quite as well. Only some pictures are worth a thousand words.*

# **Rule #4 – Do not buy a college level book when a knindergarten book will do.**

*If you are just beginning to learn the topic, choose a simpler, overview book.*

# **Rule #5 – Do not buy a book just because the vendor is pushing it.**

*Book sellers are just that … book sellers! Be choosy.*

# **Rule #6 – If you need a book on Virginia, do not buy one on Alaska, too, just because they are selling 2-for-1.**

*Kick your discipline in at this time. Maybe Alaska will come into play down the road but get it down the road and not now.*

### **Rule #7 – Set your budget before you approach a vendor.**

*Consider bringing only so much money for any purchase. Discipline and budget.*

### **Rule #8 – Constant browsing feeds the addiction.**

*Make one visit to the vendor of books then stay away. Visit with other genealogists. Go shopping for books only in leap years!*

### **Rule #9 – Wear a button that says, "Help Me! I'm a Compulsive Book Buyer!"**

*Your friends will giggle. They will flock around you. Perhaps they will buy the book of interest to you. Then you can borrow it from them!*

### **Rule #10 – Make no more bookshelves in your home!**

*Sure, no more bookshelves. But think of those hidden areas in closets and under beds. Who needs shelves!* 

If the rules above are not helpful, then at least create your own new rule that you will henceforth READ and USE every one of your new book purchases. All the good information in books will not do one good helpful thing for your genealogy research unless you actually read the material!

OK. A fun little article that is not incredibly rich in genealogical information to advance your skills, but these kind of articles are needed every now and then to just put a smile on your face.

I thought that another good article in this issue is one titled "Hints from Houdini". The author of the article is Sue Lisk.

She offers some ideas to improve your genealogy research efforts based on some Harry Houdini insights related to his own escape stunts. Here they are:

# • *Create Your Own "Tricks"*

- o Harry Houdini did not just copy stunts from others. He created his own.
- o Be sure the techniques you use to research are based on wellestablished principles of genealogical research.
- o Hunches can be good but you still have to have documented trail of how you arrived at it.
- o Consider the context and time period of your ancestors to inspire you to look for clues in unusual places.
- o Your approaches are likely to be less risky than those of Harry Houdini.

# • **Believe in Yourself**

- o Harry Houdini had immense confidence in his abilities to escape from unbelievable situations.
- o There is no one "correct" way to do genealogy research.
- o With experience you will learn new techniques to overcome research challenges.
- o Be persistent but yet remain open to the advice of others.
- o Know when to turn to an expert source rather than repeating the same research effort over and over without success.

# • **Focus on the Women**

- o Houdini always felt closeness to his mother.
- o Don't overlook the women in your research trees.
- o Men may be easier to trace in censuses but look at the women in the census and look for their families that may be nearby.
- o Look at the names of godparents and sponsors for life events. These female sponsors reveal other family connections you are unaware of.

# • **Disprove Questionable Claims**

- o Houdini set out to prove that spiritualists were frauds. From his own escape capabilities he knew where fraud could be perpetrated.
- o When you find a claim in a family tree that seems suspect, set out to prove it one way or another. Are sources cited? Is there anything illogical about the assumptions behind the research?
- o If you discover inaccuracies, politely approach the owners of the tree to present your evidence to counter their original research.
- o If you meet with resistance from other owners of trees with incorrect information, then at least record the correct information in your own tree.
- **Be Prepared For The Unexpected**
- o Houdini could always take a punch into the stomach by tightening up all his muscles. Unfortunately, one day someone did that by surprise and it is assumed that may have led to a ruptured appendix which led to Houdini's death.
- o Always expect surprises in your research.
- o Maybe you believe your great-grandfather never left home because he always appeared in each 10 year census. Perhaps, you discover someone of the same name in an area outside of his normal location. It could very well be your person that returns in time for the next census making you have to think that your story he stayed in his local area all the time incorrect.
- o Solid, detailed research will help you determine when you struck gold or have been duped.

This is another wonderful issue of Your Genealogy Today. Lots of good articles overall. Some articles may be right up your own research alley. Check out the list of articles I note at the top of this review to see what is of interest to you.

You can find this most recent issue of Your Genealogy Today on the 2<sup>nd</sup> floor of our library on the magazine shelves.

~~~~~~~~~~~~~~~~~~~~~~~~~~~~~~~~~~~~~~~~~~~~~~~~~~~~~~~~~ ~~~~~~~~~~~~~~~~~~~~~~~~~~~~~~~~~~~~~~~~~~~~~~~~~~~~~~~~~

# <span id="page-20-1"></span><span id="page-20-0"></span>**BOOKS IN PRINT**

No new Genealogy book added to our library's collection during this report period.

~~~~~~~~~~~~~~~~~~~~~~~~~~~~~~~~~~~~~~~~~~~~~~~~~~~~~~~~ ~~~~~~~~~~~~~~~~~~~~~~~~~~~~~~~~~~~~~~~~~~~~~~~~~~~~~~~~

# <span id="page-20-2"></span>**SOFTWARE/HARDWARE**

*The following articles are from Eastman's Online Genealogy Newsletter March 29, 2018 and April 16, 2018 and are copyright by Richard W. Eastman 2018. They are re-published here with the permission of the author. Information about the newsletter is available at [http://www.eogn.com](http://www.eogn.com/)*

# <span id="page-20-3"></span>**Is It Time to Try a Newsreader? (March 29, 2018)**

[Dick Eastman ·](https://blog.eogn.com/author/eogn/) [March 29, 2018](https://blog.eogn.com/2018/03/29/is-it-time-to-try-a-newsreader/) · [Software,](https://blog.eogn.com/category/software/) [Web/Tech](https://blog.eogn.com/category/webtech/) · 8 Comments

*Your paperboy just got smarter. This article will tell you how to easily read more information on the Internet in a shorter period of time. In short, you can use much of the Internet without all the clutter.*

I used to spend 2 or 3 hours per day visiting specific web sites over and over in an attempt to find new information. I regularly visited CNN.com looking for news, weather.com looking for the latest weather forecast for my home town, various stock market web sites, and, of course, genealogy sites looking for information about a variety of topics. The old method meant visiting each and every web site, one at a time, then waiting for the page to appear on my screen, then looking at menus to find the new information, waiting again for the new pages to appear, and so on. It was a tedious way to search for new information.

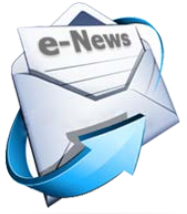

Today I can accomplish the same thing within a very few minutes instead of spending hours searching for elusive information. Today I "subscribe" to CNN.com, weather.com, and several hundred other web sites. New information automatically appears on my computer's screen whenever I want; I no longer have to open a web browser to visit dozens of web sites in search of new information. I only see new information. Older information that has already appeared on my screen earlier is not displayed to me a second time. Most of the advertisements are also not displayed although a few do manage to appear. The result is in the form of a "custom newspaper" designed for me, containing new information about topics of interest to me.

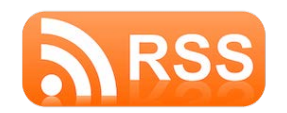

My computer automatically retrieves information daily from dozens of web sites and places it all on a single web page, using RSS format. **RSS, or Really Simple Syndication**, is a method of publishing and subscribing to frequently updated content, such as blog entries and news items. In short, many web site(s) publish information in RSS format, and software in my computer automatically retrieves that information in RSS format and displays it on my screen in an easy-to-read format.

A newsreader, sometimes called a "feed reader" or simply an "aggregator," is a program that aggregates or consolidates data that has been published in RSS format. You can "subscribe" to news headlines, blogs, podcasts, and video blogs in a single location for easy viewing. You do not need to "surf the web" looking for content; the newsreader delivers—or feeds—the new information to you automatically in packaged and convenient "newsfeeds."

RSS-formatted data works well for information that changes often. For instance, stock market information and weather forecasts are a natural fit for RSS newsfeeds. The same is true for the latest news and even for new articles posted to a genealogy newsletter's web site, such as [www.EOGN.com.](http://www.eogn.com/) Almost all genealogy blogs also offer RSS newsfeeds.

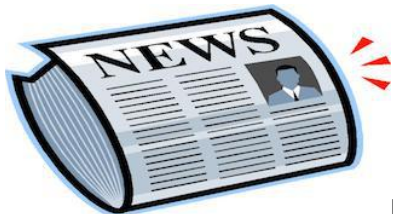

RSS newsreaders reduce the time and effort needed to regularly check for updates to multiple websites, creating a unique information space or "personal newspaper." Once subscribed to a feed, a newsreader will check for new content at intervals you determine and display the updates for you.

I used a newsreader program installed in my computer for several years although I later switched to a newsreader that runs on a web site. I configured my old newsreader to check for new updates once a day except for the weather forecast. It checked for new weather forecasts once per hour. It retrieved stock market prices late in the afternoon, soon after the closing bell. It also retrieved other information automatically at whatever time intervals I specified. All this happened in background while I was using the computer for other tasks or perhaps even doing something away from my computer. My newer, webbased newsreader is a bit simpler: it shows all the new articles every time I use it.

Unlike subscribing to newsletters or other information by e-mail, with a newsreader you can easily **unsubscribe** from any RSS feed. The unsubscribe process typically takes just two or three mouseclicks.

RSS newsfeeds are also completely anonymous; the information providers cannot see who is reading the published information. As a result, the publishers cannot add you to lists of e-mail addresses and use that for a spam mailing list. I appreciate the privacy and the convenience offered by RSS newsfeeds. In short, I remain in control. I am not at the mercy of a web site owner who wants to flood my in-box with email messages.

RSS programs can either run as client software that you download and install in a Windows, Macintosh, Linux, iPhone, iPad, or Android computer or as a Web-based program that runs in a Web browser. While both types of newsreaders run essentially the same way, each style has its advantages.

RSS newsreader software that installs in your own computer tends to be much faster in operation. If you are struggling with a slow Internet connection, you will prefer a locallyinstalled RSS newsreader instead of using one on a web site.

On the other hand, Web-based newsreaders offer the convenience of simplicity and of "access from anywhere." If your newsreader runs on the Web, you can read the latest news from your desktop computer at home, from the computer at the office, or from a laptop while riding the commuter train. I use the Web-based RSS newsreader often in my Chromebook laptop. Using a web-based newsreader on any operating system is very simple: there is no software to install and almost no complexity.

Even better, with a Web-based RSS newsreader you are not bothered by duplicates. You can read the latest information on your handheld computer and mark all articles as read. Later, you can launch the same RSS newsreader on your desktop computer at home and will be shown only the new articles. Anything you have read before will not be displayed a second time (unless you specifically tell the newsreader otherwise).

The content that a newsreader will retrieve and interpret is usually supplied in the form of RSS or other XML-formatted data, such as RDF/XML or Atom. RSS is an acronym for Really Simple Syndication and Rich Site Summary. The technical details of RSS data may be interesting to some, but I am going to skip all that. In reality, the casual user doesn't need to know the technical details, only that it is a format used by newsreaders. If you would like to read a technical description of the inner workings of RSS, look at [http://en.wikipedia.org/wiki/RSS.](http://en.wikipedia.org/wiki/RSS)

Webmasters typically use software that automatically creates an RSS file containing headlines and descriptions of specific information. That information might be weather forecasts or news stories or articles about genealogy, depending on the purpose of the web site. For instance, when I post a new article on the [www.EOGN.com](http://www.eogn.com/) web site, software installed on that web site displays the article as text on the web site's home page and also automatically converts it into RSS format. The RSS version of the article is in a separate file that is visible to RSS newsreaders.

RSS has been popular for years. The reason is simple: RSS is a free and easy way to promote a site and its content. Almost all web sites containing frequently-updated information now offer RSS feeds of their latest information. Indeed, *Eastman's Online Genealogy Newsletter* at [http://www.EOGN.com](http://www.eogn.com/) has offered RSS newsfeeds since June 2004.

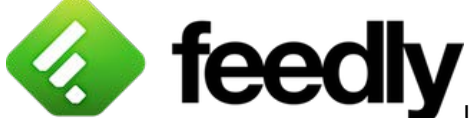

[U](http://feedly.com/)sing RSS is simple. In fact, you can start using newsfeeds within minutes after reading this article. Perhaps the simplest method is to visit a web site that provides newsreader functionality, create an account (which is usually free), and then specify the newsfeeds you wish to read. My favorite Web-based newsreader is **Feedly** at [http://www.feedly.com.](http://www.feedly.com/) Since it is Web-based, it works well on Windows, Macintosh, Chromebooks, Linux, Android, iPad, and even iPhones. You can find other webbased RSS newsreaders also but I would suggest starting with Feedly and seeing how it works. Later, you might want to experiment with other newsreaders.

If you are new to Feedly, I suggest you first read the online Tutorial at [https://blog.feedly.com/get-the-right-content-on-your-feedly/.](https://blog.feedly.com/get-the-right-content-on-your-feedly/)

Another reason I am staying with a web-based RSS newsreader is that I now enjoy the convenience of reading new RSS newsfeeds from my home computer, from my laptop when traveling, from a smartphone, and from an iPad. I never see duplicates when using any of these with Feedly. If I had separate RSS newsreader programs installed on each computer, keeping them in sync might be an issue. Use of a single, cloud-based RSS newsreader on the Feedly.com web site avoids synchronization issues, providing me new articles without duplicates of what I have already seen. However, if you only use one Windows system or one Macintosh, you still might prefer an RSS newsreader that installs in that system.

If you wish to install an RSS newsreader in your computer, you can find many such programs available today. Best of all, almost all of them are available free of charge while a very few of them cost money. Again, if you are new to RSS, I will suggest you only consider free RSS newsreaders until you become familiar with their use. You may or may not later

decide to upgrade to a paid version of a program that has additional features you like. I suspect most users never upgrade.

For a long time, my favorite newsreader was **NetNewsWire**, a program for Macintosh. However, I switched to Feedly while I was waiting and am happy with it. If you think you might prefer an RSS newsreader that is installed in your Mac, check out NetNewsWire at [http://netnewswireapp.com/.](http://netnewswireapp.com/)

If you use a Windows system and think think you might prefer an RSS newsreader that is installed in your system, check out the list of **popular Windows RSS newsreaders** at [https://www.lifewire.com/free-windows-rss-feed-readers-1173954.](https://www.lifewire.com/free-windows-rss-feed-readers-1173954)

The Apple App Store, iPhone and iPad App Store, and Google Play (for Android devices) also list many, many RSS newsreaders.

I suggest you investigate RSS newsreaders. They can simplify your life.

### <span id="page-24-0"></span>**Hands On with a 256 Gigabyte Flash Drive (April 16, 2018)**

### [Dick Eastman ·](https://blog.eogn.com/author/eogn/) [April 16, 2018](https://blog.eogn.com/2018/04/16/hands-on-with-a-256-gigabyte-flash-drive/) · [Hardware](https://blog.eogn.com/category/hardware/) · 5 Comments

Flash drives have been around for 15 years or more. Sometimes called "thumb drives" or "jump drives" or "memory sticks," these tiny devices have become one of the most useful devices a computer user can own.

A flash drive is a data storage device about the size of a tube of lipstick that includes flash memory with an integrated USB interface. It is typically removable, rewritable, and much smaller than a CD-ROM or DVD-ROM disk. Flash drives are rugged, can withstand normal handling, and are impervious to magnetism. As a result, they make great devices for storing data. They are often used for making backup copies of important information as well as for transporting files from one computer to another. As such, they have largely replaced floppy disks (remember those?) and CD-ROM and DVD-ROM disks.

There are many reasons for the success of flash drives, but perhaps the single biggest factor has been the increase in storage capacity of these tiny devices. The first USB flash drive was sold in the U.S. by I.B.M. in the year 2000. Called the DiskOnKey, it held just eight megabytes of files. That was considered to be huge at the time, more than 5 times the storage capacity of the floppy disks that it replaced.

Of course, the storage capacity started increasing as manufacturing techniques became refined. Today, flash drives that will store 256 gigabytes are common at reasonable prices. That's 32,000 times the storage capacity of the first flash drives that were considered to be huge at that time! However, in less than 10 years, the flash drive's storage capacity has increased to 256 gigabytes and more.

Unlike a few years ago, it is now possible to back up an entire hard drive to a flash drive! In fact, it is possible to purchase a flash drive with 2 terabytes of storage capacity; however, prices for the 2-terabyte flash drives are not cost-effective for most consumers. Prices escalate quickly for the few flash drives that will store more than 256 gigabytes. For instance, Amazon sells the Kingston Digital 2TB DataTraveler Ultimate GT flash drive for

\$1,386.93 U.S. at [https://amzn.to/2HyRyTX.](https://amzn.to/2HyRyTX) For home computing purposes, 256 gigabytes seems to be the practical limit for today's flash drives.

**NOTE:** Do not be fooled by shady vendors offering to sell one terabyte or two terabyte flash drives for bargain prices of \$10 or \$20. Those are scams! For details, read my earlier article, *Beware the Flash Drive Scam*, at: [https://blog.eogn.com/2016/09/07/beware-the-flash-drive-scam/.](https://blog.eogn.com/2016/09/07/beware-the-flash-drive-scam/)

I recently purchased a VisionTek 256-gigabyte USB 3.0 SSD Pro flash drive and have fallen in love with it. I thought I would describe my experiences with it.

The VisionTek 256-gigabyte flash drive costs \$141.78, a price that is significantly higher than external hard drives of the same storage capacity. However, that strikes me as a modest price when you factor in the ease of use, much faster speed, and much smaller size compared to external hard drives.

This 256-gigabyte flash drive works well with all the recent versions of Microsoft Windows. (That's not true of all high-capacity flash drives.) The flash drive was formatted at the factory in Microsoft's Windows NT File System (NTFS) format. As such, all Windows systems produced in the past 10 or 15 years will work with this flash drive.

However, I wanted to use my new flash drive on my Mac. While Macintosh systems can read NTFS-formatted disks and flash drives, a Mac cannot write to them without installing third-party software in the Mac that adds the capability to both read **AND** write NTFS formatted devices. When I first plugged the VisionTek 256-gigabyte flash drive into my Macintosh system, I could not write to it.

I had a choice. I could either reformat the flash drive in the Macintosh HPFS format (which means it will no longer work on Windows systems), or I could purchase and install one of the third-party NTFS drivers for Macintosh produced by any of several companies. (See<https://www.howtogeek.com/236055/how-to-write-to-ntfs-drives-on-a-mac/> for details.) I decided to pay \$19.95 and install **Paragon NTFS for Mac**. The installation process was painless and was completed in a minute or two. I now have the capability to read **AND** write to this 256-gigabyte flash drive from any modern Windows system and from my own Macintosh system – but not from other Macs that lack a third-party NTFS driver.

When shopping for a high-capacity flash drive, I wanted one with a USB 3.0 interface. While there are high capacity USB 2.0 or USB 2.1 flash drives available at lower prices, the slower speed of those devices can be a major drawback when copying hundreds of gigabytes through a USB port. A USB 3.0 connection transfers at roughly ten times the speed of USB 2.0 or USB 2.1 (4.8 Gigabits per second for USB 3.0 versus 480 Megabits per second for USB 2.0). Do you really want to wait 10 hours or more to fill a high-capacity USB 2.0 flash drive? See

[https://www.diffen.com/difference/USB\\_2.0\\_vs\\_USB\\_3.0#USB\\_3.0\\_Highlights\\_and\\_Benefit](https://www.diffen.com/difference/USB_2.0_vs_USB_3.0#USB_3.0_Highlights_and_Benefits_over_USB_2.0) [s\\_over\\_USB\\_2.0](https://www.diffen.com/difference/USB_2.0_vs_USB_3.0#USB_3.0_Highlights_and_Benefits_over_USB_2.0) for more information.

Of course, high speeds can only be obtained if the computer being used also has USB 3.0 ports. The USB standard is backwards-compatible; this means that plugging a highspeed USB 3.0 flash drive into a computer that has USB 2.1 ports will work reliably, but it will be throttled down to the lower speed.

If you own a USB 3.0-compatible computer or think you may be upgrading to such a faster computer within the next year or so, you probably will want to only consider highcapacity flash drives that support the USB 3.0 standard. When purchasing lower-capacity flash drives or when only copying a few files at a time, the speed differences will be less noticeable. In my case, my laptop and desktop computers and even my cell phone all have USB 3.0 connections.

Once I unpacked the VisionTek 256-gigabyte USB 3.0 SSD Pro flash drive, the first thing I noticed is that it is bigger than my other flash drives. See the picture below for a comparison with an older 16-gigabyte flash drive that I already owned. However, the larger size doesn't seem to be a factor as it easily plugs into the same USB ports on my computers that I have used previously. The larger size doesn't appear to be enough of a difference to interfere with USB connectors or flash drives that are plugged into adjacent USB ports on my computer.

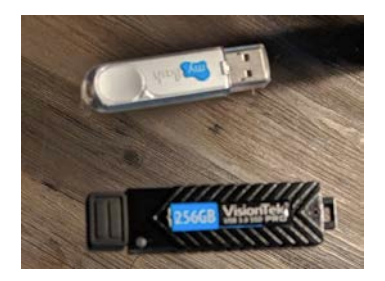

The new, high-capacity flash drive is also a bit heavier than the older flash drives I have used at about 2.5 ounces. To be blunt, I wouldn't even notice the difference unless I was holding the old flash drive in one hand and the new flash drive in the other. Any time you are talking about items of 3 ounces or less, the differences are trivial.

The VisionTek 256-gigabyte flash drive appears to be very well made. I suspect it will withstand heavy abuse. However, like almost all other flash drives, it is not guaranteed to be waterproof. I once destroyed an older flash drive when I accidentally sent it through the laundry!

### **So, how well does it work?**

In short, the VisionTek 256-gigabyte flash drive worked perfectly in my testing, once I installed the NTFS driver in my Macintosh. Windows users shouldn't encounter any problems at all. The first thing I did after unboxing it was to plug it into my iMac and copy about 162 gigabytes of documents, digital pictures, and videos. The entire copy required 36 minutes. Had I used a flash drive with a USB 2.1 interface, I suspect the same file copy would have required 5 hours or more.

The VisionTek 256-gigabyte flash drive did become warm while copying all the files at high speed. However, I would describe it as "warm," not "hot." I didn't feel the heat was a problem.

### **Summation**

I am pleased with the 256 gigabyte flash drive. I already copy all my data files to a file storage service in the cloud, but having an extra backup is always a good idea. Besides, when traveling, I now can take the backup with me in a device that weighs 2.5 ounces. I

also installed the NTFS driver in my laptop MacBook Pro so that I could use the same flash drive in it.

There is a downside to the small size and light weight of the flash drive, however. At the price of this thing, I would hate to lose it! I have had other flash drives that "disappeared" from my pocket. While inconvenient, I don't lose too much sleep over losing a \$20 flash drive. (My files are encrypted so that nobody else can read them.) However, at \$141.78, I am going to keep a close eye on this flash drive!

The VisionTek 256-gigabyte USB 3.0 SSD Pro flash drive is not the only highcapacity flash drive available. I did not perform a side-by-side comparison with devices made by other manufacturers simply because it would have cost too much to purchase multiple drives and test all of them. However, I suspect my experience was similar to using any of the other competitive flash drives.

You can learn more about the VisionTek 256-gigabyte USB 3.0 SSD Pro flash drive by starting at [https://duckduckgo.com/?q=VisionTek+256](https://duckduckgo.com/?q=VisionTek+256-gigabyte+USB+3.0+SSD+Pro&t=hf&ia=products) [gigabyte+USB+3.0+SSD+Pro&t=hf&ia=products.](https://duckduckgo.com/?q=VisionTek+256-gigabyte+USB+3.0+SSD+Pro&t=hf&ia=products) I purchased mine from Amazon at <https://amzn.to/2HyRyTX> but you might find lower prices by shopping on other sites.

~~~~~~~~~~~~~~~~~~~~~~~~~~~~~~~~~~~~~~~~~~~~~~~~~~~~~~~~~ ~~~~~~~~~~~~~~~~~~~~~~~~~~~~~~~~~~~~~~~~~~~~~~~~~~~~~~~

# <span id="page-27-0"></span>**FUNNY BONE**

Found some interesting genealogy humor images on Pinterest. Thought I would share the link below to the entirety of what is all there. Enjoy all of them.

<https://www.pinterest.com/explore/genealogy-humor/>

Here are some interesting examples:

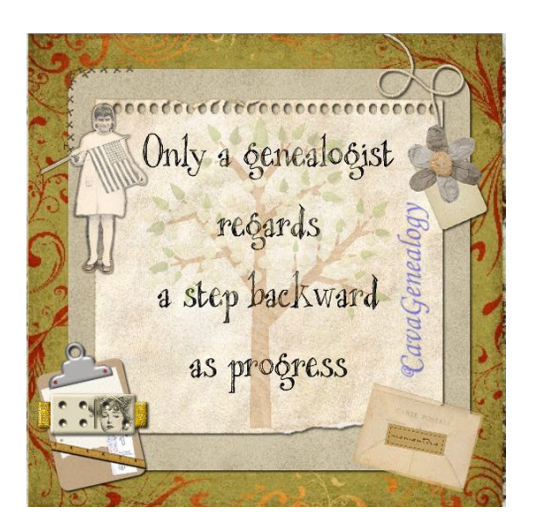

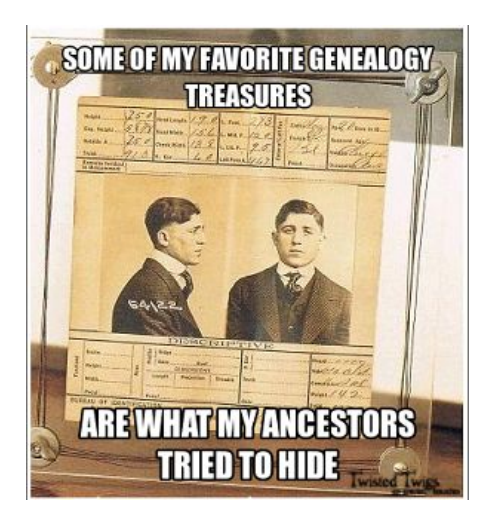

WHEN I DIE, I GIVE MY FRIENDS PERMISSION TO CHANGE MY **Twisted Twist FACEBOOK STATUS TO** "IS VISITING WITH ANCESTORS"

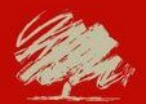

**WHERE THERE IS A WILL...** 

**THERE IS A GENEALOGIST** 

~~~~~~~~~~~~~~~~~~~~~~~~~~~~~~~~~~~~~~~~~~~~~~~~~~~~~~~~~ ~~~~~~~~~~~~~~~~~~~~~~~~~~~~~~~~~~~~~~~~~~~~~~~~~~~~~~~~~

# <span id="page-29-0"></span>**CALENDAR OF EVENTS**

*For An Even More Comprehensive List of All Kinds of Genealogy Programs Being Offered Locally and Even Nationally, Please Visit My Blog I Write for the Library and Look At My Page Titled "Calendar of Local Genealogy Events".* 

*Here Is A Direct Link To the Calendar:*

*[http://genealogywithtony.wordpress.com/calendar-of-local](http://genealogywithtony.wordpress.com/calendar-of-local-genealogy-events/)[genealogy-events/](http://genealogywithtony.wordpress.com/calendar-of-local-genealogy-events/)*

*(Additions Since Last Newsletter Indicated With An "\*")*

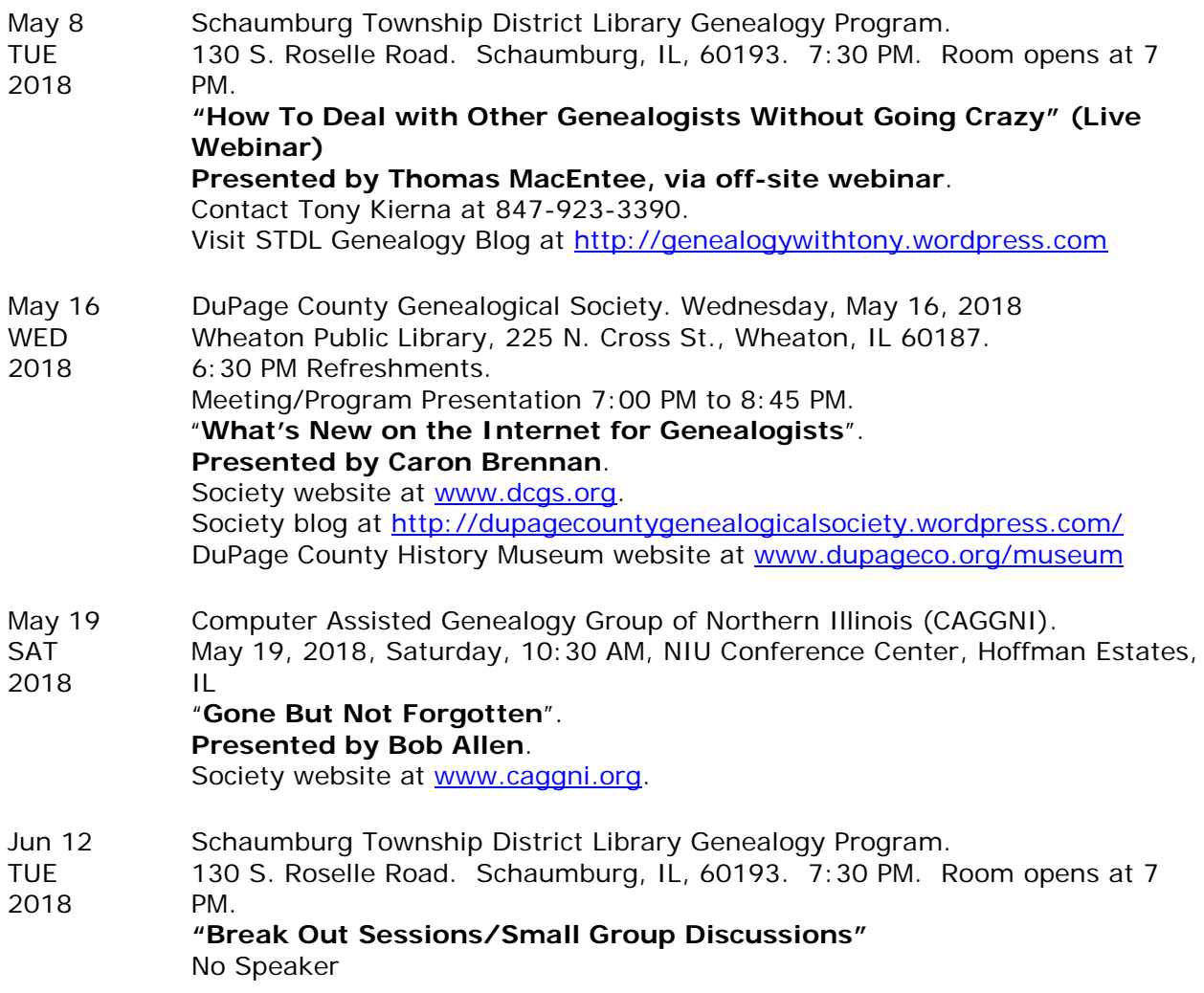

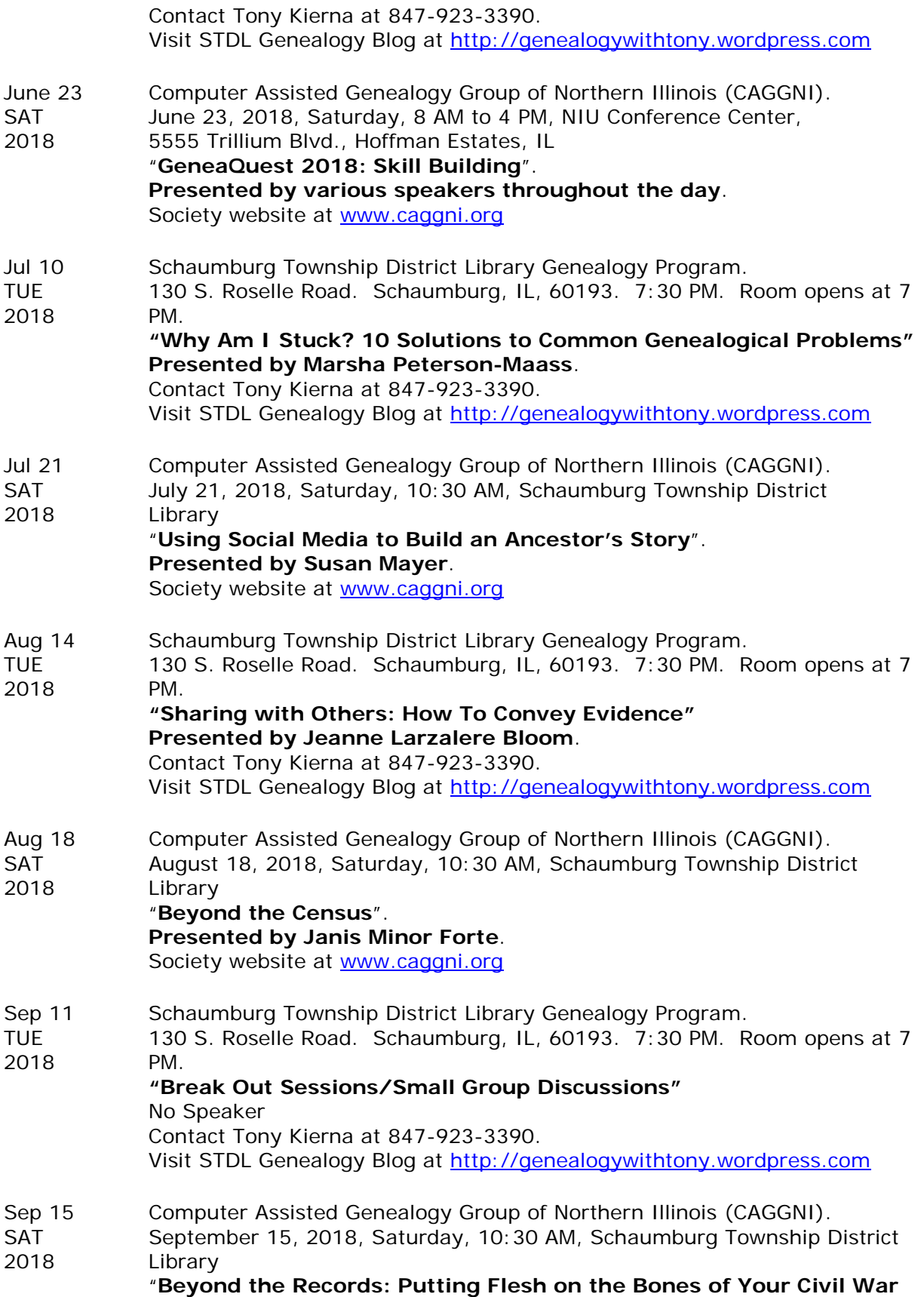

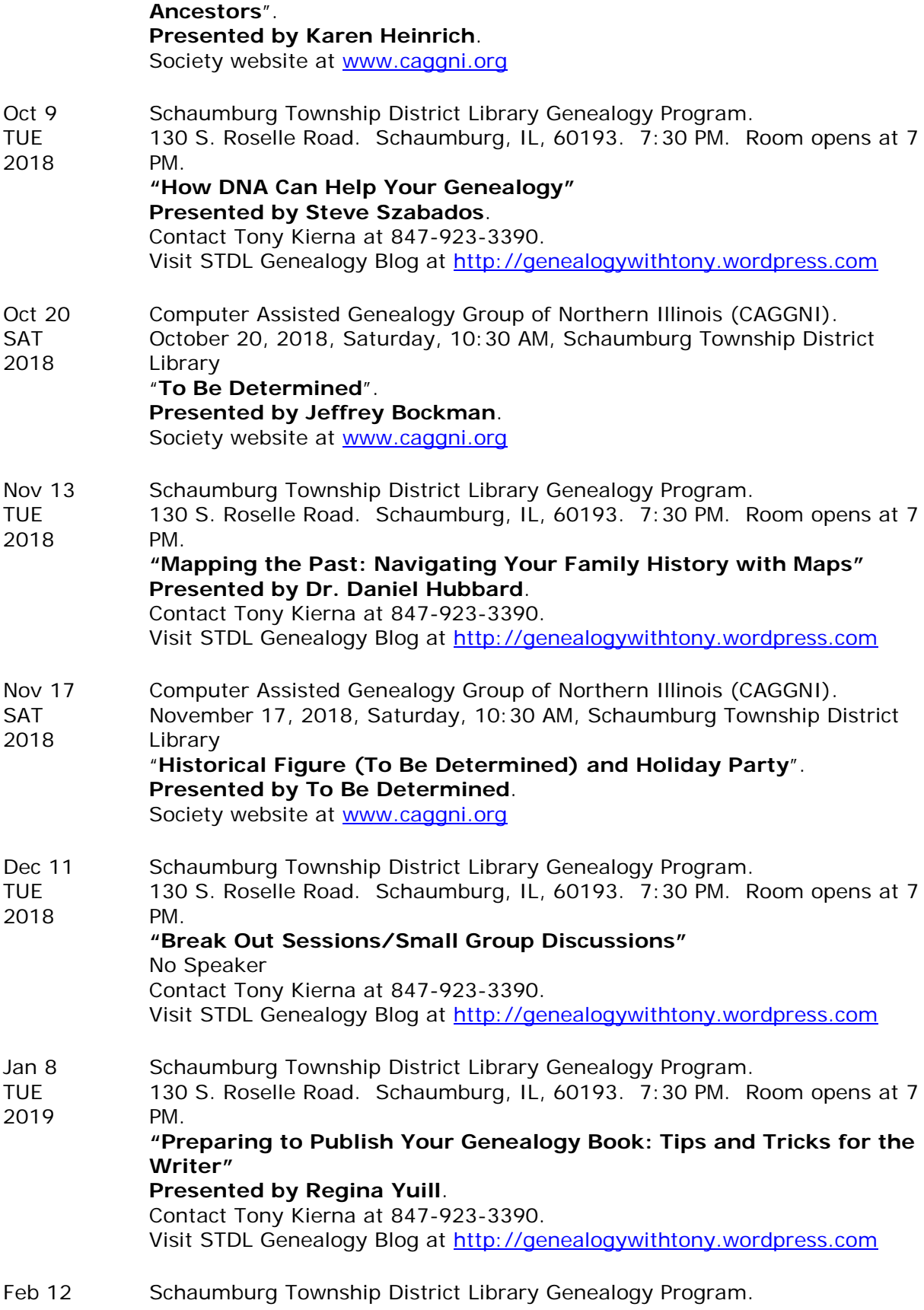

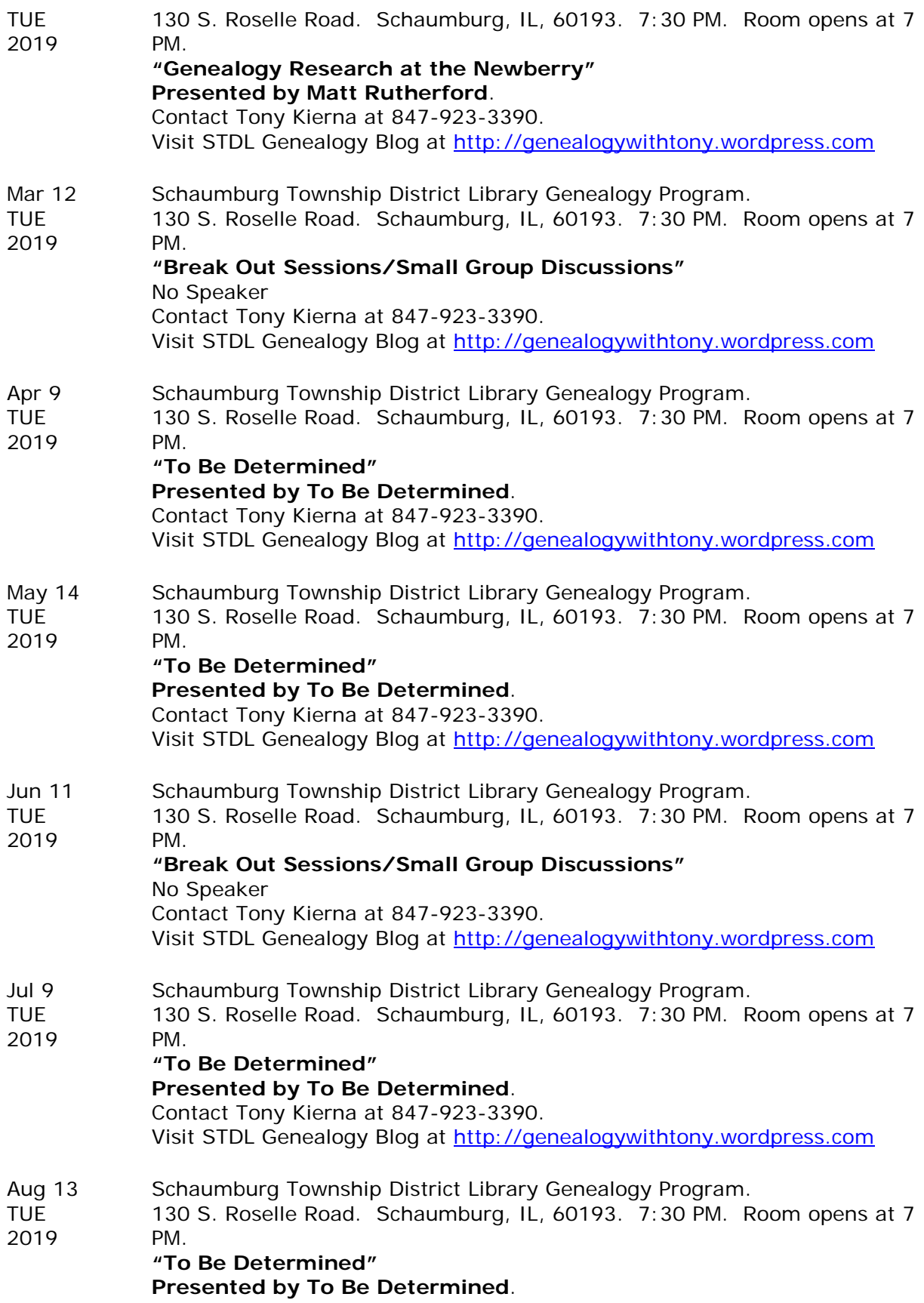

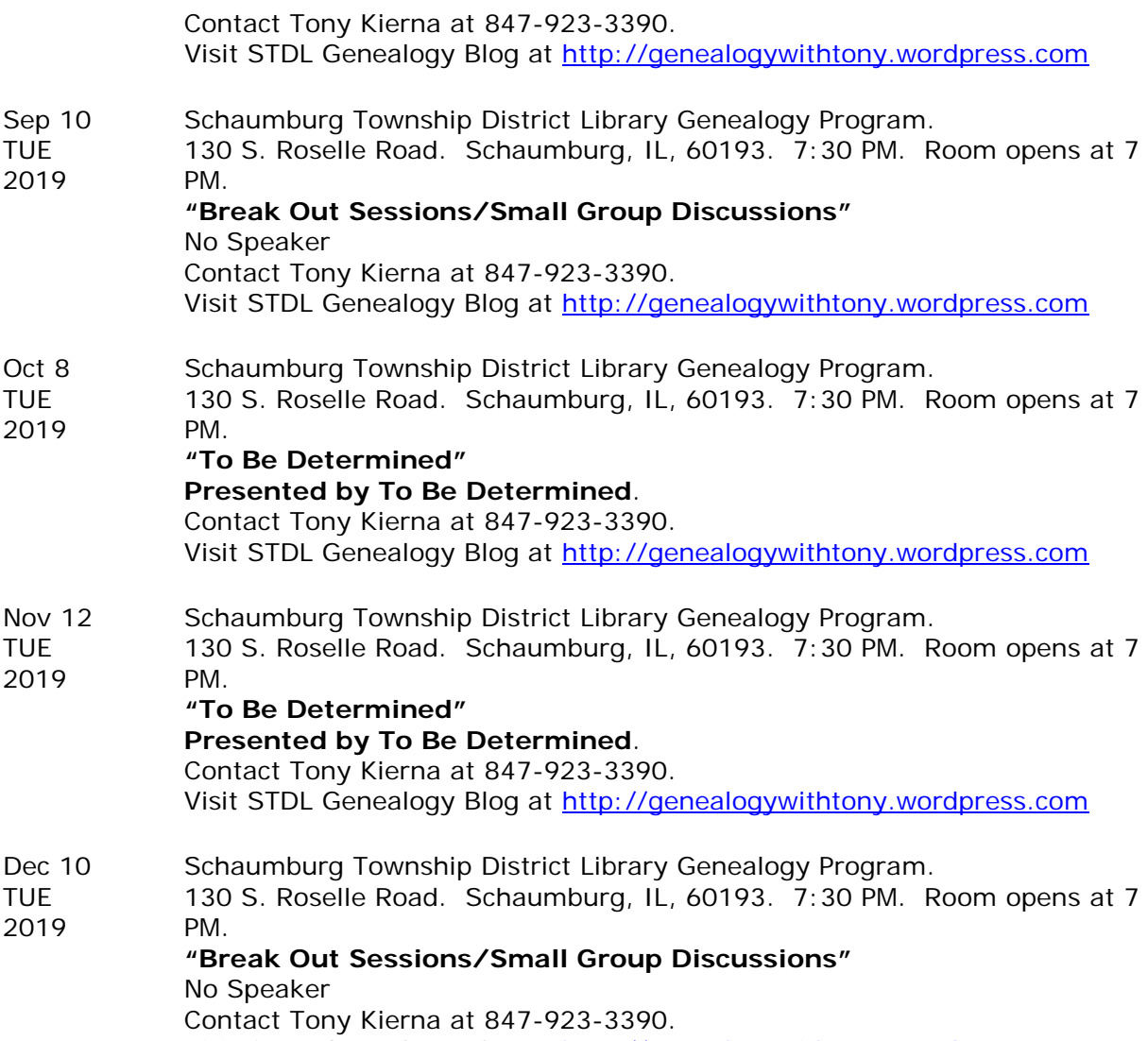

Visit STDL Genealogy Blog at [http://genealogywithtony.wordpress.com](http://genealogywithtony.wordpress.com/)